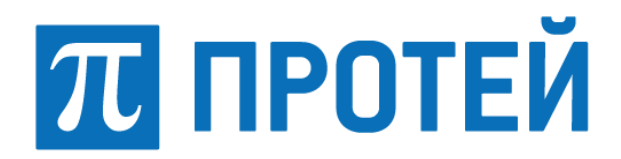

# **SSW4**

**Журналы диагностики**

#### **Авторские права**

Без предварительного письменного разрешения, полученного от ООО «НТЦ ПРОТЕЙ», настоящий документ и любые выдержки из него, с изменениями и переводом на другие языки, не могут быть воспроизведены или использованы.

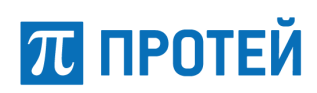

# Содержание

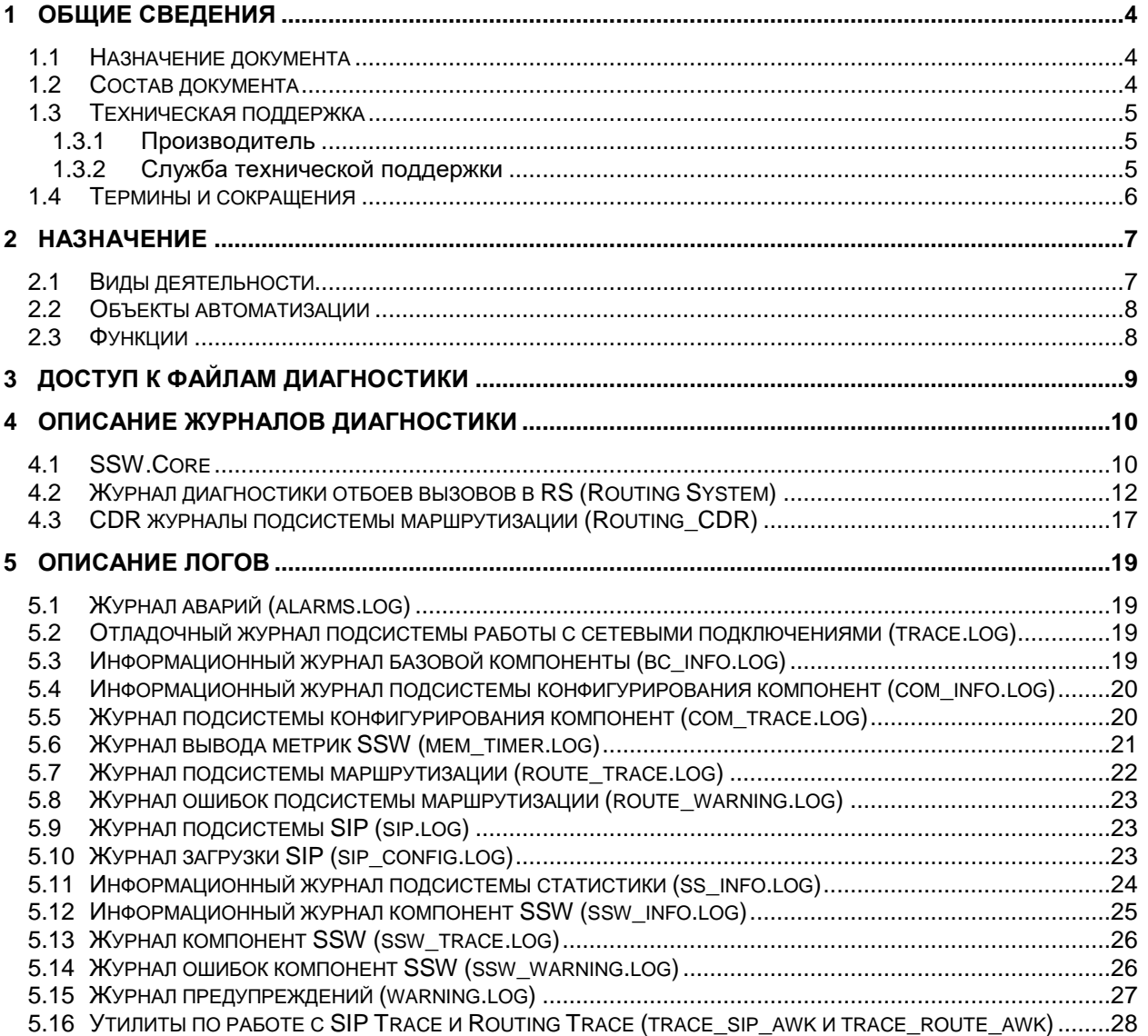

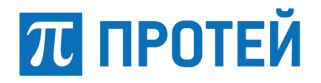

# <span id="page-3-0"></span>**1 Общие сведения**

#### **1.1 Назначение документа**

<span id="page-3-1"></span>Настоящий документ предназначен для пользователей гибкого программного коммутатора SSW4 и содержит общее описание журнала диагностики.

#### **ВНИМАНИЕ!**

<span id="page-3-2"></span>Упоминаемые в документе зарегистрированные товарные знаки и названия являются собственностью владельцев соответствующих торговых марок, знаков и названий. <sup>1</sup>

#### **1.2 Состав документа**

Настоящее руководство состоит из следующих основных частей:

- ‒ «Общие сведения» раздел, описывающий назначение и состав документа, а также сведения о производителе и технической поддержке;
- ‒ [«Назначение»](#page-6-0) раздел, описывающий назначение SSW4, его функции, виды деятельности и объекты, для автоматизации которых предназначен SSW4;
- ‒ «Доступ к файлам диагностики» раздел, описывающий алгоритм получения файлов диагностики;
- ‒ «Описание журнала диагностики» раздел, описывающий журналы диагностики SSW4;
- ‒ «Описание логов» раздел, описывающий логи журналов.

#### **ВНИМАНИЕ!**

Перед началом эксплуатации SSW4 необходимо внимательно ознакомиться с настоящим документом и прочей эксплуатационной документацией на него.

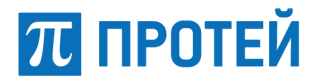

### **1.3 Техническая поддержка**

<span id="page-4-1"></span><span id="page-4-0"></span>Техническая поддержка, а также дополнительное консультирование по вопросам, возникающим в процессе установки и эксплуатации SSW4, осуществляются службой технической поддержки производителя.

#### **1.3.1 Производитель**

ООО «НТЦ ПРОТЕЙ» 194044, Санкт-Петербург Большой Сампсониевский пр., д. 60, лит. А Бизнес-центр «Телеком СПб» Тел.: (812) 449-47-27 Факс: (812) 449-47-29 WEB: [http://www.protei.ru](http://www.protei.ru/) Е-mail: [sales@protei.ru](mailto:sales@protei.ru)

#### <span id="page-4-2"></span>**1.3.2 Служба технической поддержки**

ООО «НТЦ ПРОТЕЙ» 194044, Санкт-Петербург Большой Сампсониевский пр., д. 60, лит. А Бизнес-центр «Телеком СПб» Тел.: (812) 449-47-27 (доб. 5-999) Факс: (812) 449-47-29 WEB: [http://www.protei.ru](http://www.protei.ru/) E-mail: [support.mak@protei.ru](mailto:support.mak@protei.ru)

<span id="page-5-0"></span>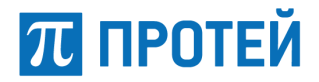

# **1.4 Термины и сокращения**

Используемые в настоящем документе термины и сокращения приведены в таблице [1.](#page-5-1)

#### <span id="page-5-1"></span>Таблица 1 — Используемые термины и сокращения

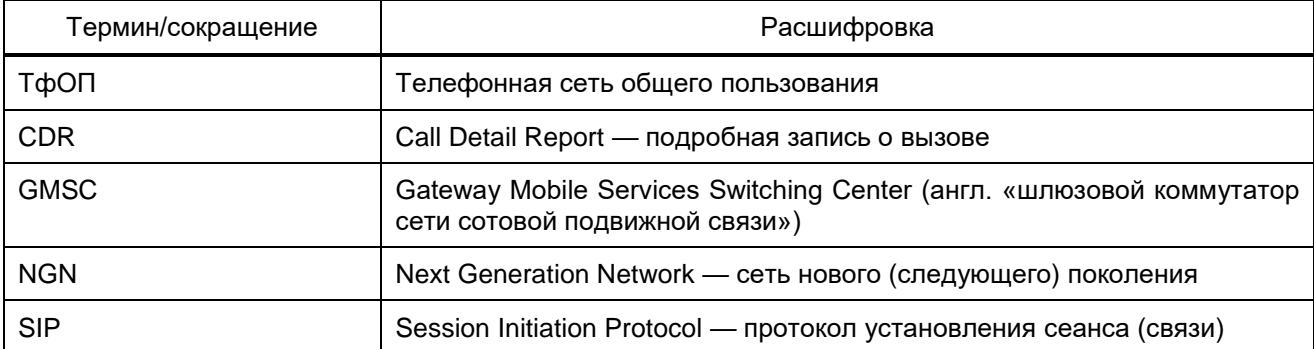

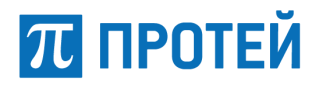

## **2 Назначение**

<span id="page-6-0"></span>SSW4 — это гибкий программный коммутатор, использующийся в сетях связи NGN. SSW4 ориентирован на использование в зоновых узлах связи фиксированных и передвижных мобильных сетей и позволяет одновременно работать с традиционными сетями общего пользования и с сетями NGN/Mobile.

Основное функциональное назначение SSW4 — обеспечение соединения и передачи данных между абонентами сетей связи.

Структурно SSW4 подразделяется на подсистемы. Приложение SSW4 — это отдельный законченный программный модуль, решающий четко определенный круг задач. Подсистемы взаимодействуют между собой, т.е. обмениваются данными, для решения задач.

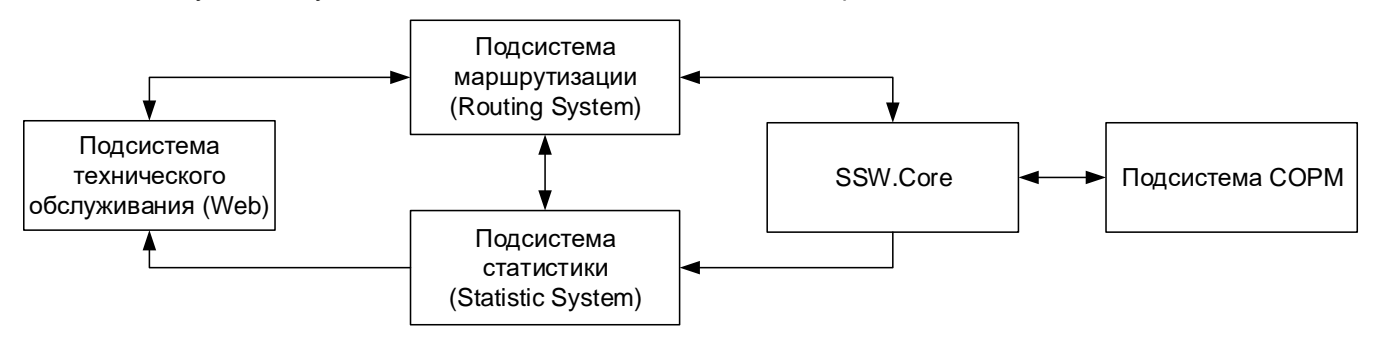

Рисунок 1 — Структура SSW4

В SSW4 реализованы следующие подсистемы:

- ‒ SSW.Core программное ядро SSW4, которое реализует логику работы, взаимодействие остальных подсистем между собой и с внешними системами, хранит данные ;
- ‒ Подсистема маршрутизации (Routing System) программный модуль, который обеспечивает маршрутизацию вызовов от сети с абонентом А (вызывающий абонент) к сети с абонентом B (вызываемый абонент);
- ‒ Подсистема статистики (Statistic System) программный модуль, который собирает, обрабатывает и передает статистику работы SSW4;
- ‒ Подсистема СОРМ программный модуль, предназначенный для организации системы оперативно-розыскных мероприятий;
- ‒ Подсистема технического обслуживания (Web) программный модуль, который реализует Web-приложение, с помощью которого пользователь настраивает параметры работы SSW4, тестирует и получает информацию по статистике и конфигурации SSW4.

#### **2.1 Виды деятельности**

<span id="page-6-1"></span>SSW4 является автоматизированной системой управления процессами, связанными с обеспечением телекоммуникационной связи, и используется в мобильных и фиксированных сетях операторов.

По виду автоматизируемой деятельности SSW4 относится к системам управления, хранения, обработки и передачи информации.

С помощью SSW4 автоматизируются следующие виды деятельности:

- ‒ маршрутизация и перемаршрутизация вызовов, обработка данных при вызовах;
- ‒ применение заданных администратором настроек работы и маршрутизации;
- ‒ отслеживание качества общего потока соединений, загруженности каналов связи и автоматическое распределение нагрузки;
- ‒ запись и хранение данных (логов) о работе SSW4, резервирование данных;
- ‒ расчет статистики по работе SSW4, ее вывод пользователю.

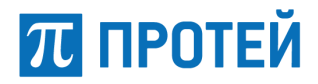

#### **2.2 Объекты автоматизации**

<span id="page-7-0"></span>Объектом автоматизации, на котором применяется SSW4, является телекоммуникационная сеть, либо границы сетей, между которыми необходимо обеспечить сетевую связь. При этом SSW4 может применяться в любом сетевом окружении, т.е. на применение SSW4 не влияет состав технического обеспечения взаимодействующих сетей.

#### <span id="page-7-1"></span>**2.3 Функции**

Функциями SSW4 являются:

- 1) Обработка голосового и сигнального трафика абонентов, в том числе обеспечение базовых вызовов и интеллектуальная маршрутизация вызовов по различным параметрам;
- 2) Обеспечение требуемого качества обслуживания и сбор статистики для выполнения данной функции;
- 3) Выполнение задач пограничного контроллера сессий: контроль доступной полосы пропускания, ограничение количества одновременно устанавливаемых вызовов, отслеживание приоритетного трафика;
- 4) Мониторинг работы сети и подключенного удаленного оборудования;
- 5) Настройка параметров маршрутизации и работы оборудования сети;
- 6) Ведение журналов CDR;
- 7) Вывод статистики пользователю в удобном для него виде;
- 8) Предоставление интерфейса пользователю для настройки параметров SSW4.

<span id="page-8-0"></span>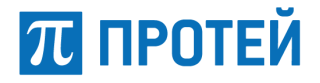

#### Доступ к файлам диагностики 3

Компьютер пользователя должен быть подключен к локальной сети.

К файлам диагностики можно получить доступ используя следующие протоколы:

- FTP/SFTP;
- $-$  telnet:
- SSH/SCP.

Далее будет рассмотрено использование только telnet-протокола, как наиболее доступного.

Для подключения надо вызвать программу консоли (konsole), и в ней набрать строку вида:

telnet IP-adpec.

Далее в этом разделе строки, которые пользователь должен набрать на клавиатуре, выделены полужирным шрифтом.

Пример входа на удаленный компьютер с использованием telnet:

строка приглашения OC>telnet 192.168.1.23

На экране появится запрос на ввод логина:

login:

Далее надо ввести логин и нажать клавишу <Enter>, после чего появится запрос пароля:

Password:

Ввести пароль. Если введен зарегистрированный логин и верный пароль, произойдет вход в систему.

Далее рекомендуется использовать файловый менеджер MidnightCommander.

Вызов MidnightCommander из командной строки:

#### строка приглашения>тс

Войти в раздел файловой системы, где располагаются файлы диагностики. Место расположения и имена файлов диагностики определяются производителем при поставке оборудования, но могут быть изменены системным администратором.

Если на компьютере пользователя установлена операционная система Windows, то необходимо воспользоваться программой PuTTY, которая, используя протокол telnet, создает соединение с удаленным компьютером. После вызова данного приложения, на экране появится диалоговое окно настройки параметров приложения, где необходимо указать IP-адрес и порт telnet или выбрать их из списка ранее сохраненных соединений. По нажатию клавиши «ОК» появится окно консоли. Далее все действия идентичны действиям, которые были описаны выше в этом разделе для Linux.

<span id="page-9-0"></span>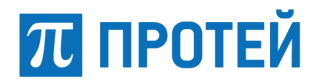

#### $\boldsymbol{\Delta}$ Описание журналов диагностики

Журналы диагностики необходимы для просмотра и расшифровки причин отказа.

#### $4.1$ **SSW.Core**

<span id="page-9-1"></span>SSW.Core - ядро SSW4, которое реализует логику обработки данных при вызовах, организует взаимодействие подсистем SSW4 между собой и взаимодействует с внешними системами.

SSW.Core принимает сигнал о вызове от внешнего удаленного шлюза или коммутатора, непосредственно соединенного с сервером SSW.Core. Вызов регистрируется модулем управления вызовами Basic Call Control Machine (BCCM), который выделяет ресурсы SSW.Core, необходимые для обработки вызова. Далее подключается модуль Signaling Termination Manager (STM), который обрабатывает SIP-сигнализацию для входящего плеча вызова с помощью подмодуля SIP O (orig) и передает данные на Basic Call Controller (BCC) и в подсистему статистики.

B Basic Call Controller (BCC) обработка вызова разбивается на 2 плеча: входящее и исходящее, каждое из которых обрабатывается соответствующим подмодулем (O\_BCSM и T\_BCSM). Для выполнения входящей и исходящей маршрутизации подмодули О BCSM и Т BCSM передают данные вызова подсистеме маршрутизации и после обработки данных получают их обратно.

При обработке вызова подмодули О ВСSM и Т BCSM через основную часть Basic Call Controller (BCC) сообщаются с Multipoint Control Unit (MCU), который передает им кодеки, необходимые для передачи аудио и видео компонентов вызова. Подмодуль Т BCSM также сообщается с подсистемой СОРМ и обеспечивает ей требуемую информацию для прослушивая вызовов и сведений о них.

После обработки данных и получения переменных от подсистемы маршрутизации Basic Call Controller (BCC) передает всю информацию на подмодуль SIP\_T, который обрабатывает SIPсигнализацию для исходящего плеча вызова. После обработки SIP-сигнализации подмодуль SIP\_T передает вызов на внешний шлюз для дальнейшей доставки вызова конечному абоненту.

Feature Interaction Manager (FIM) обеспечивает взаимодействие SSW.Core с внешними системами при обработке вызовов, например, с его помощью через Call Segment Association (CAS) можно заменить логики обработки вызовов. Т.е. вместо подмодулей O\_BCSM и T\_BCSM данные вызова будут обрабатываться по логикам подключенным внешних систем. При стандартной работе SSW.Core программные модули Feature Interaction Manager (FIM) и Call Segment Association (CAS) не участвуют в обработке вызовов.

Формат записи SSW. Соге в журнале диагностики:

timestamp; CallID; CallLegID; CdPN; SSW.Core; направление отбоя; CA обработчика; Код Причины; Диагностика;

Журнал диагностики SSW. Core состоит из таблицы со следующими параметрами:

- $-$  timestamp  $-$  время:
- CallID идентификатор SIP плеча вызова;
- CallLegID уникальный идентификатор линии;
- CdPN номер вызываемого абонента;
- CgPN номер вызывающего абонента;
- SSW.Core коммутационное ядро, имеет уникальное значение;
- $-$  направление отбоя инициатор отбоя SSW(1);
- СА обработчика базового обслуживания вызова:
- код причины код, указывющий на причину отказа (описание в таблице ниже);
- диагностика строка диагностики.

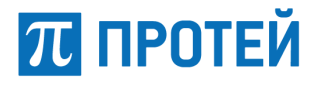

#### Пример записи:

2018-12-18 15:23:12.261 T\_BCSM.cpp(392) 00015C18E6AF404A;10a15b43d403f2e0\_0\_00111;9012021552;9853136795;SSW.Core;1;SSW.B CCM.BCC.5607.T\_BCSM.0;2;Outgoing routing failed(14): OutDirection\_ doesn't exist in out context of script

Коды причин указаны в таблице ниже.

Таблица 2 – Коды причин

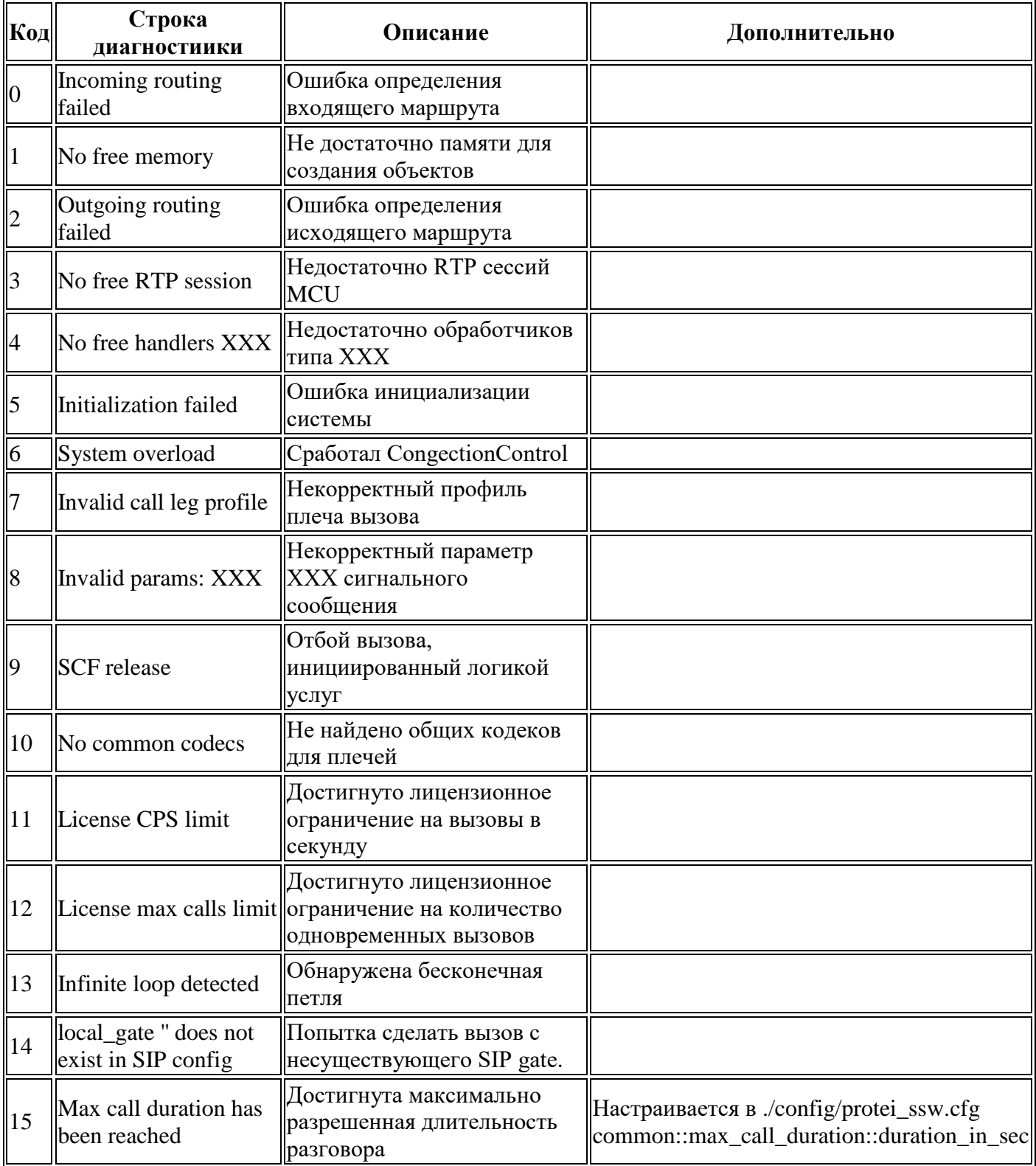

## <span id="page-11-0"></span>**4.2 Журнал диагностики отбоев вызовов в RS (Routing System)**

#### Формат записи журнала диагностики:

timestamp;CallID;Пусто;CdPN\_external;CdPN\_internal;CdPN\_billing;CgPN\_exter nal;CgPN\_internal;CgPN\_billing;OdPN\_external;OdPN\_internal;OdPN\_billing;RgPN\_exte rnal;RgPN\_internal;RgPN\_billing;ACgPN\_external;ACgPN\_internal;ACgPN\_billing;SSW.C ore.ID;Направление маршрутизации;Пусто;Код ошибки;Ошибка;Доп.сообщение об<br>Ошибке;src\_addr;dest\_addr;SIP\_method;шлюз входящего вызова;входящий ошибке;src\_addr;dest\_addr;SIP\_method;шлюз входящего вызова;входящий маршрут;таблица маршрутизации;группа исходящих направлений;исходящее направление;исходящий маршрут;шлюз исходящего направления;

Журнал диагностики отбоев вызовов в RS состоит из таблицы со следующими параметрами:

- $-$  timestamp время;
- ‒ CallID идентификатор вызова;
- ‒ пусто;
- ‒ CdPN\_external внешний номер вызываемого абонента;
- ‒ CdPN\_internal внутренний номер вызываемого абонента;
- ‒ CdPN\_billing номер используется для биллинга;
- ‒ CgPN\_external внешний номер вызывающего абонента;
- ‒ CgPN\_internal внутренний номер вызывающего абонента;
- ‒ CgPN\_billing номер используется для биллинга;
- ‒ OdPN\_external внешний номер абонента, которому изначально предназначался вызов;
- ‒ OdPN\_internal внутренний номер абонента, которому изначально предназначался вызов;
- ‒ OdPN\_billing номер используется для биллинга;
- RgPN external внешний номер абонента, на котором последний раз сработала переадресация;
- ‒ RgPN\_internal внутренний номер абонента, на котором последний раз сработала переадресация;
- RgPN\_billing номер используется для биллинга;
- ‒ ACgPN\_external внешний дополнительный номер вызывающего абонента;
- ‒ ACgPN\_internal внутрений дополнительный номер вызывающего абонента;
- ACqPN\_billing номер используется для биллинга;
- ‒ SSW.Core.ID уникальный идентификатор коммутационного ядра;
- ‒ направление маршрутизации совокупность маршрутов, объединенных параметрами сети, тарифа, ограничений и фильтров;
- ‒ пусто;
- ‒ код ошибки перечень кодов описан в таблице 3;
- ‒ ошибка название ошибки;
- ‒ доп.сообщение об ошибке описание ошибки;
- $-$  src\_addr ip, port и направление;
- $-$  dest addr ip, port и направление;
- ‒ SIP\_method используемый тип SIP-сигнализации;
- ‒ шлюз входящего вызова адрес шлюза на который был распределен входящий вызов;

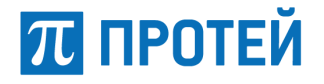

- входящий маршрут входящие данные при обработке вызовов;
- таблица маршрутизации содержит название таблицы маршрутизации;
- группа исходящих направлений номер группы направлений, связанный с префиксом в  $\equiv$ таблице маршрутизации;
- исходящее направление свовкупность исходящих маршрутов;
- исходящий маршрут исходящие данные при обработке вызовов;
- шлюз исходящего направления адрес шлюза с которого был произведен вызов.

Ниже в таблице представлены возможные коды причин.

Таблица 3 - Коды ошибки

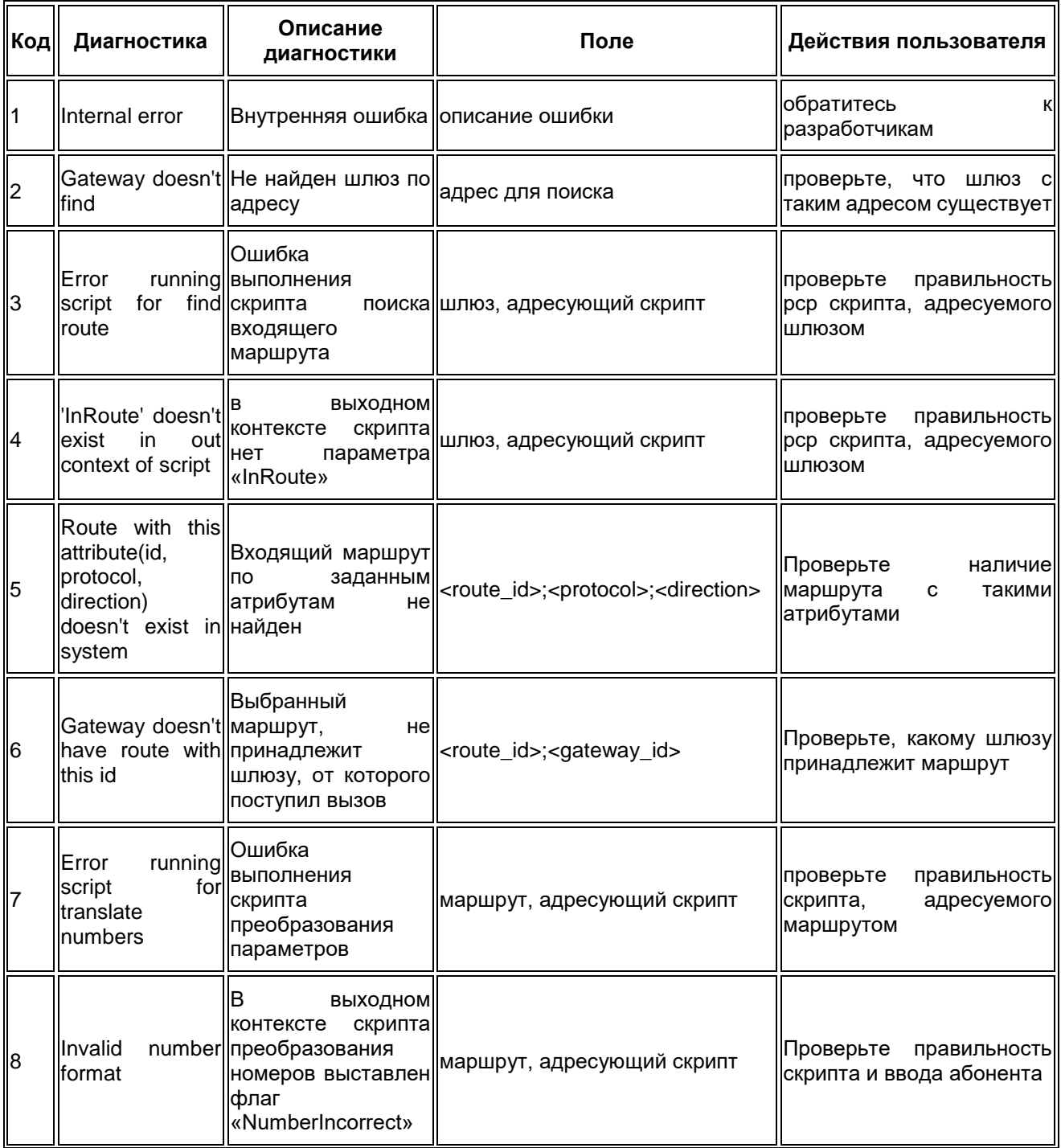

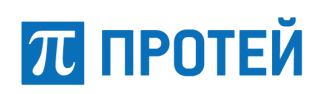

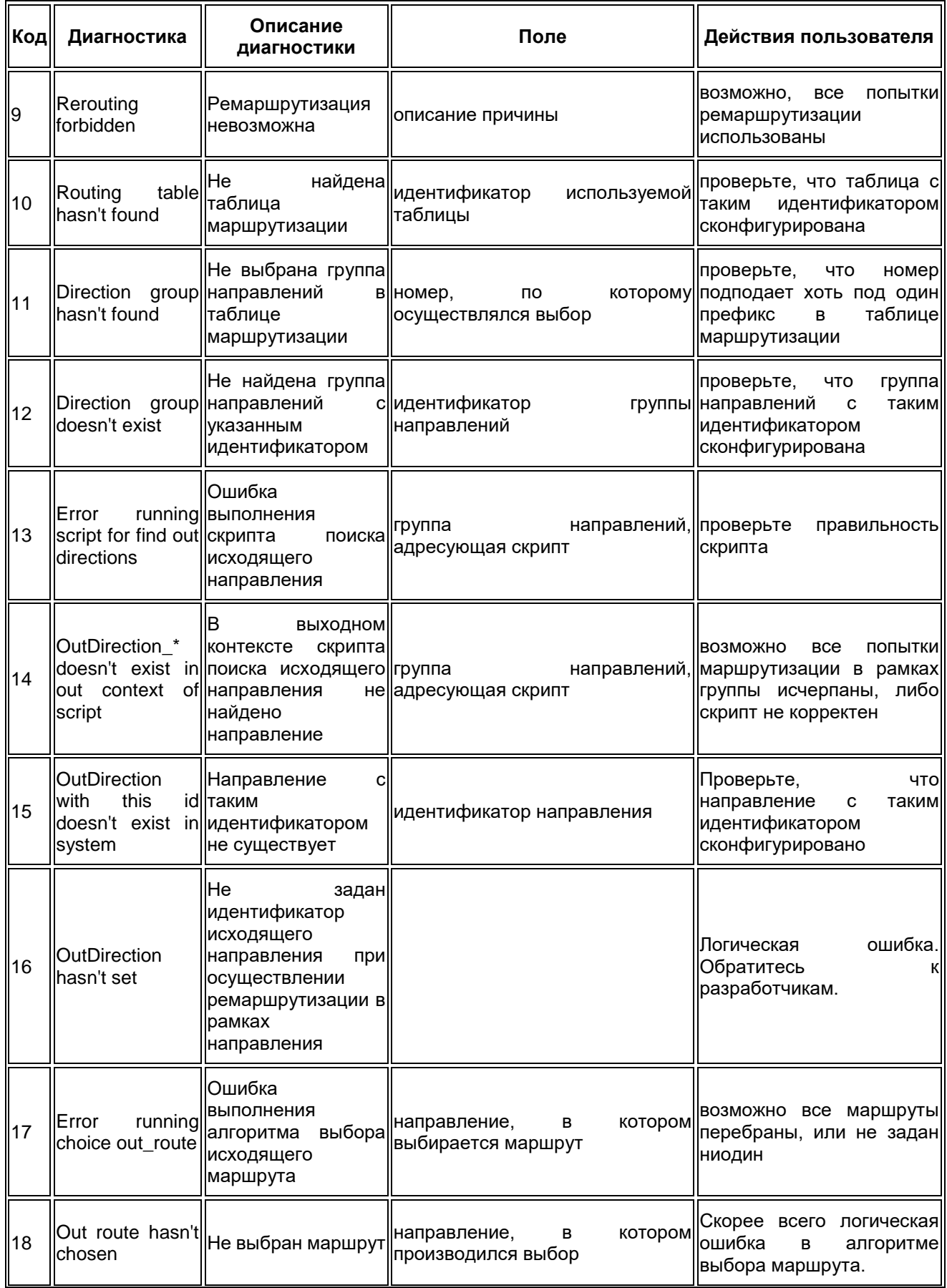

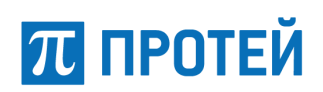

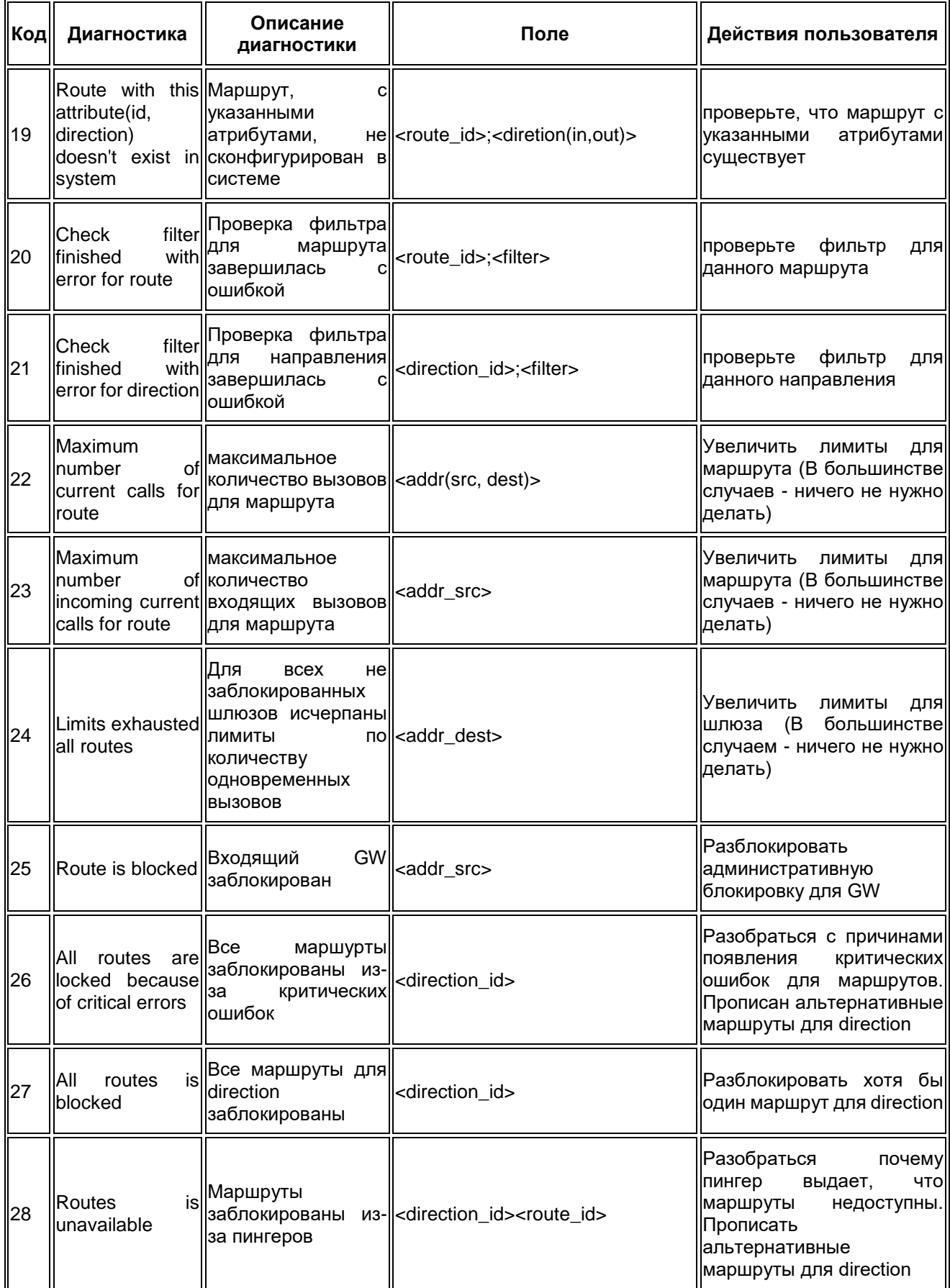

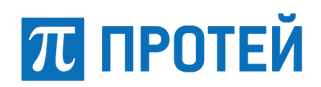

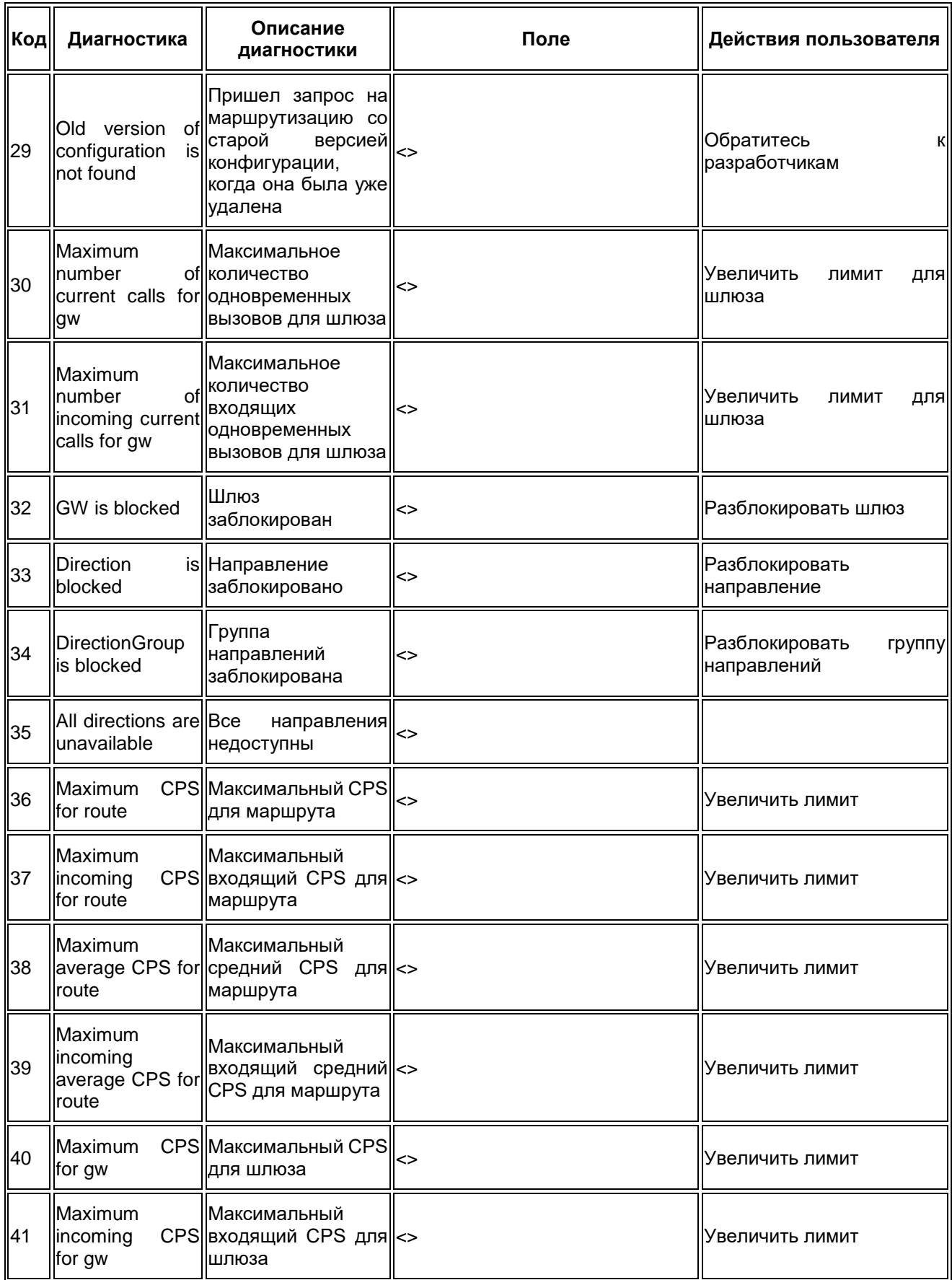

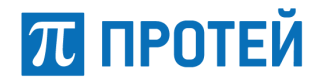

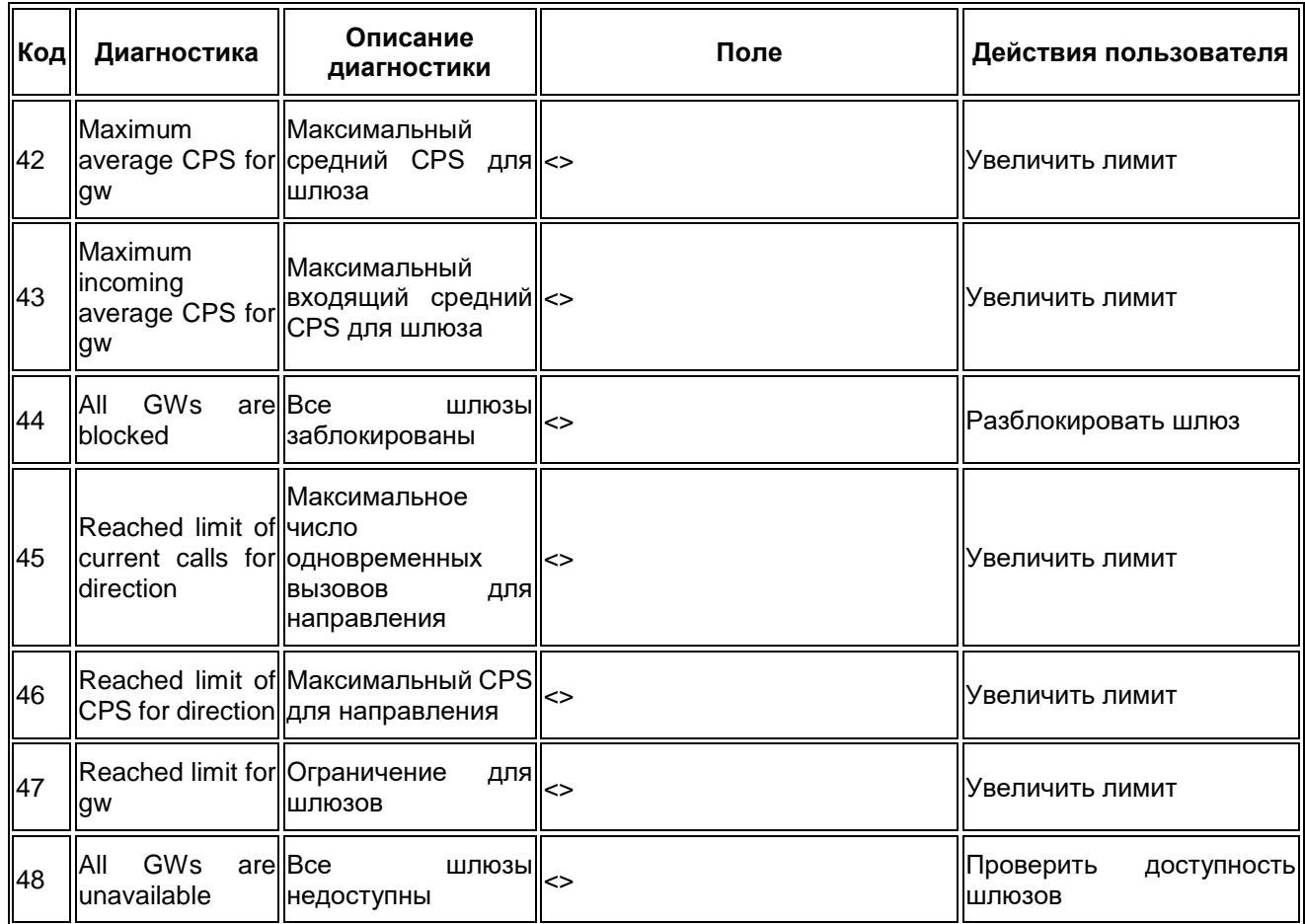

#### Пример записи журнала:

2018-12-26 12:51:32.141 0x0 015310 RoutingMgr.cpp(2008) 2018-12-26 12:51:32.141;00015C234F231426;;;3:1:9012022105;4:1:79012022105;3:1:9012022105;3: 1:9510960559;4:1:79510960559;3:1:79510960559;4:1:78005555505;4:1:78005555505;4:1 :78005555505;4:1:78005555505;4:1:78005555505;4:1:78005555505;;;;;outgoing;;14;Ou tDirection doesn't exist in out context of script;18(TMGUS1 3); { ip = ; port =; transport = UDP }; { ip = ; port =; transport = UDP}; INVITE;14(MSK.SIP.ISSSPL2);25(MSK\_SIP\_SPL2);1(Default);18(TMGUS1\_3);();();();

### <span id="page-16-0"></span>**4.3 CDR журналы подсистемы маршрутизации (Routing\_CDR)**

#### Формат записи журнала:

timestamp; SSW. Core. ID; CallID; Направление маршрутизации; Result; CdPN\_externa l;CdPN\_internal;CdPN\_billing;CgPN\_external;CgPN\_internal;CgPN\_billing;OdPN\_extern al;OdPN\_internal;OdPN\_billing;RgPN\_external;RgPN\_internal;RgPN\_billing;CgPC;IMSI; OSSS;src addr;dest addr;SIP method;шлюз входящего вызова; группа шлюзов входящего вызова; входящий маршрут;таблица маршрутизации;группа исходящих направлений; исходящее направление; исходящий маршрут; шлюз исходящего направления;LCR;

#### Журнал подсистемы маршрутизации состоит из таблицы со следующими параметрами:

- $-$  timestamp время;
- ‒ SSW.Core.ID уникальный идентификатор коммутационного ядра;
- ‒ CallID идентификатор вызова;
- ‒ направление маршрутизации совокупность маршрутов, объединенных параметрами сети, тарифа, ограничений и фильтров. Может принимать знчения: «incoming», «outgoing», «rerouting»;

# **70 ПРОТЕЙ**

- ‒ Result может принимать два значения «success» и «fails»;
- ‒ CdPN\_external внешний номер вызываемого абонента;
- ‒ CdPN\_internal внутренний номер вызываемого абонента;
- CdPN billing номер используется для биллинга;
- ‒ CgPN\_external внешний номер вызывающего абонента;
- ‒ CgPN\_internal внутренний номер вызывающего абонента;
- ‒ CgPN\_billing номер используется для биллинга;
- ‒ OdPN\_external внешний номер абонента, которому изначально предназначался вызов;
- $-$  OdPN internal внутренний номер абонента, которому изначально предназначался вызов;
- ‒ OdPN\_billing номер используется для биллинга;
- ‒ RgPN\_external внешний номер абонента, на котором последний раз сработала переадресация;
- ‒ RgPN\_internal внутренний номер абонента, на котором последний раз сработала переадресация;
- ‒ RgPN\_billing номер используется для биллинга;
- ‒ CgPC категория абонента;
- ‒ IMSI международный идентификатор мобильного абонента;
- ‒ OSSS дополнитльеные СМС услуги;
- $-$  src  $\alpha$ ddr ip, port и направление;
- $-$  dest\_addr ip, port и направление;
- ‒ SIP\_method используемый тип SIP-сигнализации;
- ‒ шлюз входящего вызова адрес шлюза на который был распределен входящий вызов;
- ‒ группа шлюзов входящего вызова группа адресов шлюзов на которые были распределены входящие вызовы;
- ‒ входящий маршрут входящие данные при обработке вызовов;
- ‒ таблица маршрутизации содержит название таблицы маршрутизации;
- ‒ группа исходящих направлений номер группы направлений, связанный с префиксом в таблице маршрутизации;
- ‒ исходящее направление свовкупность исходящих маршрутов;
- ‒ исходящий маршрут исходящие данные при обработке вызовов;
- ‒ шлюз исходящего направления адрес шлюза с которого был произведен вызов;
- ‒ LCR может принимать значения: 1 использовался LCR; 0 не использовался.

Для конфигурирования журнала необходимо в trace.cfg добавить запись

routing  $cdr = {file=route cdr.log;level=1;};$ 

#### Пример записи журнала:

```
2019-01-09 19:00:29.603 2019-01-09 
19:00:29.603;;00015C361A9D02F6;outgoing;success;749522251;749522251;749522251;74
9502251;749502251;749502251;749522251;749522251;749522251;;;;;;;;-1;;{ ip = ;
port = 5060; transport = UDP }; { ip = 192.168.112.165; port = 5071; transport =
UDP 
};INVITE;1(test);1(test_sipp);();1(Default);1(sipp_DG);1(sipp_dir);2(sipp_rx_rou
te);23(local SBC);();0;
```
# <span id="page-18-0"></span>**5 Описание логов**

# <span id="page-18-1"></span>**5.1 Журнал аварий (alarms.log)**

Журнал аварий содержит сведения об аварийных ситуациях, а также лицензионные и статистические данные.

Пример содержимого log-файла:

```
2018-08-18 22:40:44.250 017573 6 AP_Agent.cpp(436) AP: Node: SSW.License added in 
tree
2018-08-18 
22:40:44.249;272664;PROTEI;SSW.License;SSW.License;Calls;INTEGER;0;0;0;;
2018-08-18 22:40:44.249;272665;PROTEI;SSW.License;SSW.License;CPS;INTEGER;0;0;0;;
2018-08-18 
22:40:44.249;272666;PROTEI;SSW.License;SSW.License;AvrCPS;INTEGER;0;0;0;;
2018-08-18 
22:40:44.249;272667;PROTEI;SSW.License;SSW.License;MaxCPS;INTEGER;0;0;0;;
2018-08-18 22:40:44.250 017573 4 PrimFSM.cpp(70) FSM: Tm_AP_Agent id: 1; < St: 0 
NUL.
2018-08-18 22:41:05.212 017573 4 PrimFSM.cpp(35) FSM: Tm_AP_Agent id: 1; > St: 0 
NUL Pr: 240:0 AP_ALARM_IND (caObj = Sg.SIP.Transct ctObj = Sg.SIP.Transct DynamicInd
= 0 VariableCount = 4)
2018-08-18 22:41:05.212 017573 10 AP_Agent.cpp(1086) AP: AddBinding: fail for 
Address: Sg.SIP.Transct Binding.Src.Address is empty
2018-08-18 22:41:05.212 017573 6 AP_Agent.cpp(436) AP: Node: Sg.SIP.Transct added 
in tree
2018-08-18 
22:41:05.212;145435;PROTEI;Sg.SIP.Transct;Sg.SIP.Transct;Info.Hdlr.CInv.Usage;INT
EGER:0:0:0;
```
## <span id="page-18-2"></span>**5.2 Отладочный журнал подсистемы работы с сетевыми подключениями (trace.log)**

Журнал содержит подробные сведения о процессе работы приложения SSW4.

Пример содержимого log-файла:

```
2018-08-25 23:40:51.149 Tm_ConnectionContainer::Register((-1, 1102251))
2018-08-25 23:40:51.149 017573 PrimFSM.cpp(35) FSM: Locator.Client.1.OM id: 0; > 
St: 0 CONNECTING Pr: 40706:2 OM LOGIN REJ CONF (SessID = 1, Data = {OM LoginRej
(ServiceID=Locator; Cause=1)})
2018-08-25 23:40:51.149 017573 PrimFSM.cpp(70) FSM: Locator.Client.1.OM id: 0; < 
St: 2 INACTIVE
2018-08-25 23:40:51.149 Tm_SocketInterface::ProceedPrim(SI_DISCONNECT_REQ, (-1, 
1102251))
2018-08-25 23:40:51.149 Tm_SI_Connection Disconnect (-1, 1102251) 0.0.0.0:0<-
>0.0.0.0:0
2018-08-25 23:40:51.149 Tm_ConnectionContainer::Deactivate((-1, 1102251))
2018-08-25 23:40:51.149 Tm_ConnectionContainer::Deactivate((-1, 1102251)) end
2018-08-25 23:40:51.149 Tm_ConnectionContainer::Unregister(1102251)
2018-08-25 23:40:51.149 Tm_SI_Connection::~Tm_SI_Connection
```
#### <span id="page-18-3"></span>**5.3 Информационный журнал базовой компоненты (bc\_info.log)**

Журнал содержит сведения о действиях базовой компоненты.

Пример содержимого log-файла:

Ad.OMI.CCL.654631: Component of type Ad.OMI.DCCL has been created.

# П ПРОТЕЙ

```
Ad.OMI.CCL.654632: Component of type Ad.OMI.DCCL has been created.
Ad.OMI.CCL.654631: Component destroyed
Ad.OMI.CCL.654632: Component destroyed
Ad.OMI.CCL.654633: Component of type Ad.OMI.DCCL has been created.
Ad.OMI.CCL.654633: Component destroyed
```
### <span id="page-19-0"></span>**5.4 Информационный журнал подсистемы конфигурирования компонент (com\_info.log)**

Журнал содержит сведения о работе подсистемы конфигурирования компонент.

Пример содержимого log-файла:

```
2018-07-24 16:45:47 COM: ---------------------------------------------------------
2018-07-24 16:45:47 COM: OM. Start >> Tr(10): SessID = 0, TrID = 0, SegmID = 0
2018-07-24 16:45:47 COM: OMPT.Sg --> OMPT.Sg.SIGTRAN.M3UA.ASP.0 - Created
2018-07-24 16:45:47 COM: OMPT.Sg --> OMPT.Sg.SIGTRAN.M3UA.ASP.0 - Init result = 
true
2018-07-24 16:45:47 COM: OMPT.Sg --> OMPT.Sg.SIGTRAN.M3UA.AS.0 - Created
2018-07-24 16:45:47 COM: OMPT.Sg --> OMPT.Sg.SIGTRAN.M3UA.AS.0 - Init result = true
2018-07-24 16:45:47 COM: OM.Start >> Tr(00): SessID = 0, TrID = 0, SegmID = 1
2018-07-24 16:45:47 COM: OMPT.Sg --> OMPT.Sg.SS7.SCCP - Created
2018-07-24 16:45:47 COM: OMPT.Sg --> OMPT.Sg.SS7.SCCP - Init result = true
2018-07-24 16:45:47 COM: OM.Start >> Tr(01): SessID = 0, TrID = 0, SegmID = 2
2018-07-24 16:45:47 COM: OMPT.Sg --> OMPT.Sg.SS7.TCAP - Created
2018-07-24 16:45:47 COM: OMPT.Sg --> OMPT.Sg.SS7.TCAP - Init result = true
2018-07-24 16:45:47 COM: Modify system...
2018-07-24 16:45:47 COM: Backup disabled. No actions taken
2018-07-24 16:45:47 COM: System modification success.
2018-07-24 16:45:47 COM: ---------------------------------------------------------
```
# <span id="page-19-1"></span>**5.5 Журнал подсистемы конфигурирования компонент (com\_trace.log)**

Журнал содержит сообщения для отладки и диагностики работы подсистемы конфигурирования компонент.

```
2018-07-24 16:45:47.369 017573 ConfigDI_R.cpp(117) COM: 3: 
config/component/TCAP.cfg
2018-07-24 16:45:47.369 017573 ConfigAuthDI_R.cpp(10) COM: COM_ConfigAuthDI_R 
created
2018-07-24 16:45:47.369 017573 ConfigAuthDI_R.cpp(20) COM: COM_ConfigAuthDI_R can't 
read file config/com_auth.cfg
2018-07-24 16:45:47.369 017573 Start.cpp(105) COM: Check file for empting and 
existing: config/component/m3ua.cfg
2018-07-24 16:45:47.370 017573 Start.cpp(122) COM: Status: 0
2018-07-24 16:45:47.370 017573 Start.cpp(233) COM:
        Command = Add
        Addr = Sg.SIGTRAN.M3UA.ASP.0
        Type = Sg.SIGTRAN.M3UA.ASP
       ASTATE = 1,HSTATE = 1Param = srv ip="192.168.126.98";
  srv_port="2905";
 local port="8801";
 beat timeout="30000";
```
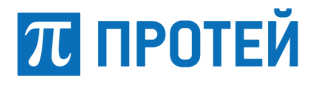

```
beat ack timeout="2000";
 hrbt="1";
 hrbt timer="30000";
C =, D =2018-07-24 16:45:47.370 017573 Start.cpp(233) COM:
        Command = Add
        Addr = Sg.SIGTRAN.M3UA.AS.0
         Type = Sg.SIGTRAN.M3UA.AS
        ASTATE = 1,HSTATE = 1Param = OPC = "7";TMT="2";
  DistributeByASP="0";
```
### <span id="page-20-0"></span>**5.6 Журнал вывода метрик SSW (mem\_timer.log)**

Журнал содержит сведения о количестве занятых логик и используемом подсистемами процессорном времени.

```
2018-08-23 09:53:20.522 MemoryTimer: =============== Logic Info: ==================
2018-08-23 09:53:20.522 MemoryTimer: SIP CI allocated = 0/16
2018-08-23 09:53:20.523 MemoryTimer: SIP CNI allocated = 0/16
2018-08-23 09:53:20.523 MemoryTimer: SIP SI allocated = 0/162018-08-23 09:53:20.523 MemoryTimer: SIP SNI allocated = 0/16
2018-08-23 09:53:20.523 MemoryTimer: SIP UA allocated = 0/8
2018-08-23 09:53:20.523 MemoryTimer: O_ST(SIP) allocated = 0/4
2018-08-23 09:53:20.523 MemoryTimer: T_ST(SIP) allocated = 0/4
2018-08-23 09:53:20.523 MemoryTimer: Loop_ST allocated = 0/4
2018-08-23 09:53:20.523 MemoryTimer: O_BCSM allocated = 0/8
2018-08-23 09:53:20.523 MemoryTimer: T_BCSM allocated = 0/8
2018-08-23 09:53:20.523 MemoryTimer: CSA allocated = 0/8
2018-08-23 09:53:20.523 MemoryTimer: CS allocated = 0/8
2018-08-23 09:53:20.523 MemoryTimer: FIM allocated = 0/16
2018-08-23 09:53:20.523 MemoryTimer: BCC allocated = 0/8
2018-08-23 09:53:20.523 MemoryTimer: RTP Sessions allocated = 0/403
2018-08-23 09:53:20.523 MemoryTimer: O_GMSC allocated = 0/999
2018-08-23 09:53:20.523 MemoryTimer: T_GMSC allocated = 0/999
2018-08-23 09:53:20.523 MemoryTimer: CAP_SL allocated = 0/100
2018-08-23 09:53:20.523 MemoryTimer: TCAP allocated = 0/6002018-08-23 09:53:20.523 MemoryTimer: TCAP allocated = 0<br>2018-08-23 09:53:20.523 MemoryTimer: TCAP_Mux allocated = 0
2018-08-23 09:53:20.523 MemoryTimer: GMSC_COPM allocated = 0/1002
2018-08-23 09:53:20.523 MemoryTimer: COPM_PM allocated = 0/98
2018-08-23 09:53:20.523 MemoryTimer: CDR_DB notes = 0
2018-08-23 09:53:25.524 MemoryTimer: 
====================================================
2018-08-23 09:53:25.524 MemoryTimer: ==================== PMM info: 
=====================
2018 - 08 - 23 09:53:25.524 MemoryTimer: OM queue size = 0
2018-08-23 09:53:25.524 MemoryTimer: AP queue size = 0
2018-08-23 09:53:25.524 MemoryTimer: Sg queue size = 0
2018-08-23 09:53:25.524 MemoryTimer: SIP queue size = 0
2018-08-23 09:53:25.524 MemoryTimer: Logic queue size = 0
2018-08-23 09:53:25.524 MemoryTimer: SI queue size = 0
```
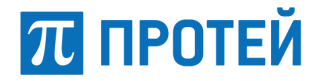

### <span id="page-21-0"></span>**5.7 Журнал подсистемы маршрутизации (route\_trace.log)**

Журнал содержит сообщения для отладки и диагностики подсистемы маршрутизации.

```
2019-01-09 19:00:27.598 0x0 008283 PrimFSM.cpp(35) FSM: Ad.RS id: 0; > St: 1 
ACTIVE Pr: 46080:0 RS RESOLVE IN REQ ()
2019-01-09 19:00:27.598 0x0 008283 PrimFSM.cpp(70) FSM: Ad.RS id: 0; < St: 1 
ACTIVE 
2019-01-09 19:00:27.598 0x0 008283 GwMgr.cpp(21) FindGw stage1 addr: { ip = 
192.168.112.65; port = 5066; transport = UDP } local_gate: 
2019-01-09 19:00:27.598 0x0 008283 Gw.cpp(384) 1(test) SelectInRoute 
2019-01-09 19:00:27.598 0x0 008283 Route.cpp(897) 1(test_sipp) DoInScript doesn't 
use 
2019-01-09 19:00:27.600 0x0 008283 PrimFSM.cpp(35) FSM: Ad.RS id: 0; > St: 1 
ACTIVE Pr: 46080:3 RS RESOLVE OUT REQ ()
2019-01-09 19:00:27.600 0x0 008283 PrimFSM.cpp(70) FSM: Ad.RS id: 0; < St: 1 
ACTIVE 
2019-01-09 19:00:27.601 0x0 008283 RoutingMgr.cpp(1921) FindOutGroup begin: 
Context = \{config version = 0;SSW.Core.id = ; 
CallID = 00015C361A9B02F2; 
SIP Method = INVITE; 
in protocol = sip;in local gate = ;in route = 1(test sipp);
in gw = 1(test);
in interface gr = ;in net = ();
in proxy = ();
in media profile = ;
in sip i mode = ;
in allow vm on error = 1;
out table = 1(Default);out direction = ();
out direction group = ();
out protocol = ;
out local gate = ;
out route = ();
out qw = ();
out interface qr = ;
out net = ();
out_proxy = (); 
out media profile = ;
out sip i mode = ;
CgPC = -1:
src addr = { ip = ; port = 5060; transport = UDP };
dest addr = { ip = ; port = 0; transport = UDP };
proxy addr = { ip = ; port = 0; transport = UDP };
CgPN = { external = ; internal = 749508364; billing = 749508364; };
CdPN = { external = ; internal = 749528364; billing = 749528364; };
OdPN = { external = ; internal = 749528364; billing = ; };
RqPN = { external = ; internal = ; bitling = ;}ACqPN = { external = ; internal = ; binding = ;}IMSI = 
OSSS =video call = 0;
```
# **ПЛ ПРОТЕЙ**

```
history = {
used directions = \{\};
rerouting count in gd = 0;
used routes = \{\};
rerouting count in d = 0;
}; 
Causes = \cdot};
```
### <span id="page-22-0"></span>**5.8 Журнал ошибок подсистемы маршрутизации (route\_warning.log)**

Журнал содержит список ошибок подсистемы маршрутизации.

Пример содержимого log-файла:

```
2019-01-14 19:23:53.369 001439 1 RoutingMgr.cpp(2007) Error in outgoing routing: 
26(testOut) 
2019-01-14 19:24:27.832 001439 1 RoutingMgr.cpp(2389) Error in outgoing routing: 
direction 38(SPB_FSK);procedure 'choice out route' has finished with error
2019-01-14 19:24:27.833 001439 1 RoutingMgr.cpp(2007) Error in outgoing routing: 
26(MainTrunk)
```
# <span id="page-22-1"></span>**5.9 Журнал подсистемы SIP (sip.log)**

Журнал содержит сообщения подсистемы сигнализации SIP.

Пример содержимого log-файла:

```
2018-07-24 16:45:47.377 SIP.cpp(258) Init SIP_Grammar...
2018-07-24 16:45:47.379 SIP.cpp(261) Init SDP_Grammar...
2018-07-24 16:45:47.380 SIP.cpp(265) Creating SIP_TU_layer...
2018-07-24 16:45:47.380 SIP.cpp(278) Creating SIP_Transaction_Layer...
2018-07-24 16:45:47.380 SIP.cpp(289) Creating SIP_Transport_Layer...
2018-07-24 16:45:47.380 SIP.cpp(295) Creating SIP_Registrator...
2018-07-24 16:45:47.380 SIP.cpp(300) Creating SIP limiters for incoming CPS
2018-07-24 16:45:47.380 SIP.cpp(304) Creating SIP statistics
2018-07-24 16:45:47.380 SIP.cpp(309) Creating SocketInterface...
2018-07-24 16:45:47.380 GateManager.cpp(36) ReInitGates
2018-07-24 16:45:47.381 UDP.cpp(91) Get TOS for logic: 2
2018-07-24 16:45:47.381 Config.cpp(132) Found Gate TOS: -1
2018-07-24 16:45:47.381 Config.cpp(135) Gate TOS not set. Use default.
2018-07-24 16:45:47.381 Config.cpp(148) Get default TOS: 0
2018-07-24 16:45:47.381 SocketOwner.cpp(14) Create socket owner id 2 for SA: 
192.168.126.98:5060 Type: 2
2018-07-24 16:45:47.381 UDP.cpp(91) Get TOS for logic: 3
```
# <span id="page-22-2"></span>**5.10Журнал загрузки SIP (sip\_config.log)**

Журнал содержит сведения о загрузке конфигурации стека SIP.

```
2018-07-24 16:45:47.376 Config.cpp(164) SIP: Load from file:
2018-07-24 16:45:47.377 Config.cpp(164) SIP: Load from file:
2018-07-24 16:45:47.377 Config.cpp(752) SIP: localhost loaded: 192.168.126.98:5061
2018-07-24 16:45:47.377 Config.cpp(772) SIP: Local hostport suits eth0 interface
2018-07-24 16:45:47.377 Config.cpp(779) SIP: Listen IP_addr loaded: host: 
192.168.126.98
2018-07-24 16:45:47.377 Config.cpp(789) SIP: Local TOS(def) = 0
2018-07-24 16:45:47.377 Config.cpp(476) SIP: Gate TOS(def)-1
2018-07-24 16:45:47.377 Config.cpp(490) SIP: Gate is UDP
```
# **ПЛ ПРОТЕЙ**

2018-07-24 16:45:47.377 Config.cpp(495) SIP: gate loaded: GateID.1 host: 192.168.126.98 port: 5060, TOS: -1 2018-07-24 16:45:47.377 Config.cpp(476) SIP: Gate TOS(def)-1 2018-07-24 16:45:47.377 Config.cpp(490) SIP: Gate is UDP 2018-07-24 16:45:47.377 Config.cpp(495) SIP: gate loaded: GateID.2 host: 192.168.126.98 port: 5070, TOS: -1 2018-07-24 16:45:47.377 Config.cpp(476) SIP: Gate TOS(def)-1 2018-07-24 16:45:47.377 Config.cpp(490) SIP: Gate is UDP 2018-07-24 16:45:47.377 Config.cpp(495) SIP: gate loaded: GateID.3 host: 192.168.126.98 port: 5062, TOS: -1 2018-07-24 16:45:47.377 Config.cpp(476) SIP: Gate TOS(def)-1 2018-07-24 16:45:47.377 Config.cpp(490) SIP: Gate is UDP 2018-07-24 16:45:47.377 Config.cpp(495) SIP: gate loaded: GateID.4 host: 192.168.126.98 port: 5072, TOS: -1 2018-07-24 16:45:47.377 Config.cpp(226) SIP: reghost loaded: 192.168.100.130:5060 2018-07-24 16:45:47.377 Config.cpp(238) SIP: set reghostname: 192.168.100.130:5060 2018-07-24 16:45:47.377 Config.cpp(282) SIP: Using Reg T\_E = T1() = 1000 2018-07-24 16:45:47.377 Config.cpp(296) SIP: Using Reg T  $F = T1() *64 = 64000$ 2018-07-24 16:45:47.377 Config.cpp(315) SIP: using min\_expires = 30 2018-07-24 16:45:47.377 Config.cpp(1478) SIP: Options 2018-07-24 16:45:47.377 Config.cpp(1549) SIP: ProcessRedirectByLogic loaded: 1 2018-07-24 16:45:47.377 Config.cpp(841) SIP: load auth failed

#### <span id="page-23-0"></span>**5.11Информационный журнал подсистемы статистики (ss\_info.log)**

Журнал содержит сведения о работе подсистемы статистики.

```
2018-08-08 11:34:19.287 direction;kourskov_fn2;1;0;0;0;1;2;0;100;0;0;-1;0;0;-
1;0;0;0;0;0;100;2;0;100;1;0;1;1;1;normal;
2018-08-08 11:34:19.331 
gw;192.168.100.82:5074;1;0;0;0;1;2;0;100;0;0;100;2;0;100;0;1;1;0;0;-1;0;0;-
1;0;0;0;0;0;normal;gw;192.168.100.8
2:5076;1;0;0;0;1;2;0;100;0;0;-1;0;0;-1;0;0;0;0;0;100;2;0;100;1;0;1;1;1;normal;
2018-08-08 11:34:19.331 route; kourskov fn2;1;0;0;0;1;2;0;100;0;0;-1;0;0;-
1;0;0;0;0;0;100;2;0;100;1;0;1;1;1;normal;
2018-08-08 11:34:49.286 direction;kourskov_fn2;5;0;0;0;1;3;0;100;0;0;-1;0;0;-
1;0;0;0;0;0;100;3;0;100;1;1;5;4;4;normal;
2018-08-08 11:34:49.286 
gw;192.168.100.82:5074;5;0;0;0;1;3;0;100;0;0;100;3;0;100;1;5;1;0;0;-1;0;0;-
1;0;0;0;0;0;normal;gw;192.168.100.8
2:5076;5;0;0;0;1;3;0;100;0;0;-1;0;0;-1;0;0;0;0;0;100;3;0;100;1;1;5;4;4;normal;
2018-08-08 11:34:49.286 route; kourskov fn2;5;0;0;0;1;3;0;100;0;0;-1;0;0;-
1;0;0;0;0;0;100;3;0;100;1;1;5;4;4;normal;
2018-08-08 11:35:19.285 direction; kourskov fn2;3;0;0;0;1;5;0;100;0;0;-1;0;0;-
1;0;0;0;0;0;100;5;0;100;1;0;3;4;4;normal;
2018-08-08 11:35:19.285 
gw;192.168.100.82:5074;3;0;0;0;1;5;0;100;0;0;100;5;0;100;0;3;1;0;0;-1;0;0;-
1;0;0;0;0;0;normal;gw;192.168.100.8
2:5076;3;0;0;0;1;5;0;100;0;0;-1;0;0;-1;0;0;0;0;0;100;5;0;100;1;0;3;4;4;normal;
2018-08-08 11:35:19.285 route; kourskov fn2;3;0;0;0;1;5;0;100;0;0;-1;0;0;-
1;0;0;0;0;0;100;5;0;100;1;0;3;4;4;normal;
2018-08-08 11:35:49.285 direction;kourskov_fn2;7;0;0;0;1;1;0;57;0;0;-1;0;0;-
1;0;0;0;0;0;57;1;0;100;1;0;7;4;7;normal;
2018-08-08 11:35:49.285 
gw;192.168.100.82:5072;2;0;0;0;1;2;0;100;0;0;100;2;0;100;0;2;1;0;0;-1;0;0;-
1;0;0;0;0;0;normal;gw;192.168.100.8
```
# **ПРОТЕЙ**

2:5074;2;0;0;0;1;1;0;100;0;0;100;1;0;100;0;2;1;0;0;-1;0;0;- 1;0;0;0;0;0;normal;gw;192.168.100.82:5076;4;0;0;0;1;3;0;25;0;0;-1;0;0;-1;0; 0;0;0;0;25;3;0;100;1;0;4;1;4;normal;gw;192.168.100.82:5078;3;0;0;0;1;1;0;100;0;0; -1;0;0;-1;0;0;0;0;0;100;1;0;100;1;0;3;3;3;normal; 2018-08-08 11:35:49.285 route; kourskov fn2;4;0;0;0;1;3;0;25;0;0;-1;0;0;-1;0;0;0;0;0;25;3;0;100;1;0;4;1;4;normal;route;kourskov\_fn3;3;0 ;0;0;1;1;0;100;0;0;-1;0;0;-1;0;0;0;0;0;100;1;0;100;1;0;3;3;3;normal; 2018-08-08 11:36:19.285 direction;kourskov\_fn2;2;0;0;0;1;2;0;50;0;0;-1;0;0;- 1;0;0;0;0;0;50;2;0;100;1;0;2;1;2;normal;direction;kourskov \_fn4;1;0;0;0;1;2;0;100;0;0;-1;0;0;-1;0;0;0;0;0;100;2;0;100;1;0;1;1;1;normal;

## <span id="page-24-0"></span>**5.12Информационный журнал компонент SSW (ssw\_info.log)**

Журнал содержит сведения о действиях компонент SSW.

#### Пример содержания log-файла:

```
SSW.InitMgr: Creating component tree Ad
SSW.InitMgr: Timer container created
SSW.InitMgr: Socket interface created
SSW.InitMgr: OM interface created
SSW.InitMgr: File interface created
SSW.InitMgr: ConfigDI created
SSW.InitMgr: Creating component tree Sg
SSW.InitMgr: Sg machine created
SSW.InitMgr: COPM created
SSW.InitMgr: SCCP created
SSW.InitMgr: TCAP created
SSW.InitMgr: COM created
SSW.InitMgr: Sg ROOT created
SSW.InitMgr: Sg SIP created
SSW.InitMgr: SIGTRAN AS created
SSW.InitMgr: SIGTRAN ASP created
SSW.InitMgr: SIGTRAN M2PA created
SSW.InitMgr: AP interface created
SSW.InitMgr: CDR writter created
SSW.InitMgr: Environment created
SSW.InitMgr: System created
SSW.InitMgr: External components created
SSW.BCCM: System inited
SSW.BCCM.BCC.0.0 BCSM.0: Call origination attempt: (call id = 00015B6AAAFF0000 |
call_leg_id = 1-\overline{1}3769@192.168.100.82 | call_ref = 1 |
cdpn = 79991000001 | odpn = 3333 | rgpn = 3333 | cgpn = 5082 | cgpc = 10 | host port
= 192.168.100.82:5074 | in local gate = 2 | loca
l gate = | apri = 0 | forsed rbt = 0 | preanswer media = 1 | a self rbt = 1)
SSW.BCCM.BCC.2.0 BCSM.0: Call origination attempt: (call id = 00015B6AAB0C0002 |
call leg id = 1-\overline{1}3792@192.168.100.82 | call ref = 2 |
\text{cdpn} = 79991000001 | \text{odpn} = 79991000001 | \text{rqpn} = | \text{cqpn} = 5082 | \text{cqpc} = 10 |
host port = 192.168.100.82:5074 | in_local_gate = 2 | l
ocal gate = | apri = 0 | forsed rbt = 0 | preanswer media = 1 | a self rbt = 1)
SSW.BCCM.BCC.4.0 BCSM.0: Call origination attempt: (call id = 00015B6AAB140004 |
call_leg_id = 1-13816@192.168.100.82 | call_ref = 3 |
cdpn = 79991000001 | odpn = 79991000001 | rgpn = | cgpn = 5082 | cgpc = 10 |
host port = 192.168.100.82:5074 | in local gate = 2 | l
ocal gate = | apri = 0 | forsed rbt = 0 | preanswer media = 1 | a self rbt = 1)
SSW.BCCM.BCC.6.0 BCSM.0: Call origination attempt: (call id = 00015B6AAB1C0006 |
call leg id = 1-\overline{1}3839@192.168.100.82 | call ref = 4 |
```
# **ПЛ ПРОТЕЙ**

cdpn = 79991000001 | odpn = 3333 | rgpn = 3333 | cgpn = 5082 | cgpc = 10 | host port  $= 192.168.100.82:5074$  | in local gate = 2 | loca l gate = | apri = 0 | forsed rbt = 0 | preanswer media = 1 | a self rbt = 1)

### <span id="page-25-0"></span>**5.13Журнал компонент SSW (ssw\_trace.log)**

Журнал содержит сообщения для отладки и диагностики работы компонент SSW.

```
Пример содержания log-файла:
```

```
2018-07-28 16:52:10.468 4 PrimFSM.cpp(70) bc_trace: FSM: SSW.MemTmr id: 0; < St: 1 
ACTIVE
2018-07-28 16:52:45.750 4 PrimFSM.cpp(35) FSM: Ad.GMSC id: 0; > St: 0 ACTIVE Pr: 
43920:0 GMSC_INT_CLEAR_SRI_IND ()
2018-07-28 16:52:45.750 4 PrimFSM.cpp(70) FSM: Ad.GMSC id: 0; < St: 0 ACTIVE
2018-07-28 16:53:10.467 4 PrimFSM.cpp(35) bc_trace: FSM: SSW.MemTmr id: 0; > St: 1 
ACTIVE Pr: 43843:0 SSW MT INIT IND ()
2018-07-28 16:53:10.467 4 PrimFSM.cpp(70) bc_trace: FSM: SSW.MemTmr id: 0; < St: 1 
ACTIVE
2018-07-28 16:53:45.750 4 PrimFSM.cpp(35) FSM: Ad.GMSC id: 0; > St: 0 ACTIVE Pr: 
43920:0 GMSC_INT_CLEAR_SRI_IND ()
2018-07-28 16:53:45.750 4 PrimFSM.cpp(70) FSM: Ad.GMSC id: 0; < St: 0 ACTIVE
2018-07-28 16:54:10.467 4 PrimFSM.cpp(35) bc_trace: FSM: SSW.MemTmr id: 0; > St: 1 
ACTIVE Pr: 43843:0 SSW_MT_INIT_IND ()
2018-07-28 16:54:10.467 4 PrimFSM.cpp(70) bc_trace: FSM: SSW.MemTmr id: 0; < St: 1 
ACTIVE
2018-07-28 16:54:45.750 4 PrimFSM.cpp(35) FSM: Ad.GMSC id: 0; > St: 0 ACTIVE Pr: 
43920:0 GMSC_INT_CLEAR_SRI_IND ()
2018-07-28 16:54:45.750 4 PrimFSM.cpp(70) FSM: Ad.GMSC id: 0; < St: 0 ACTIVE
2018-07-28 16:55:10.467 4 PrimFSM.cpp(35) bc_trace: FSM: SSW.MemTmr id: 0; > St: 1 
ACTIVE Pr: 43843:0 SSW MT INIT IND ()
2018-07-28 16:55:10.467 4 PrimFSM.cpp(70) bc_trace: FSM: SSW.MemTmr id: 0; < St: 1 
ACTIVE
2018-07-28 16:55:45.750 4 PrimFSM.cpp(35) FSM: Ad.GMSC id: 0; > St: 0 ACTIVE Pr: 
43920:0 GMSC_INT_CLEAR_SRI_IND ()
2018-07-28 16:55:45.750 4 PrimFSM.cpp(70) FSM: Ad.GMSC id: 0; < St: 0 ACTIVE
2018-07-28 16:56:10.467 4 PrimFSM.cpp(35) bc_trace: FSM: SSW.MemTmr id: 0; > St: 1 
ACTIVE Pr: 43843:0 SSW_MT_INIT_IND ()
2018-07-28 16:56:10.468 4 PrimFSM.cpp(70) bc_trace: FSM: SSW.MemTmr id: 0; < St: 1 
ACTIVE
2018-07-28 16:56:45.750 4 PrimFSM.cpp(35) FSM: Ad.GMSC id: 0; > St: 0 ACTIVE Pr: 
43920:0 GMSC_INT_CLEAR_SRI_IND ()
2018-07-28 16:56:45.750 4 PrimFSM.cpp(70) FSM: Ad.GMSC id: 0; < St: 0 ACTIVE
2018-07-28 16:57:10.467 4 PrimFSM.cpp(35) bc_trace: FSM: SSW.MemTmr id: 0; > St: 1 
ACTIVE Pr: 43843:0 SSW MT INIT IND ()
2018-07-28 16:57:10.467 4 PrimFSM.cpp(70) bc_trace: FSM: SSW.MemTmr id: 0; < St: 1 
ACTIVE
```
### <span id="page-25-1"></span>**5.14Журнал ошибок компонент SSW (ssw\_warning.log)**

Журнал содержит список ошибок компонент SSW.

```
2018-08-08 11:34:15.950 GMSC_T.cpp(511) Ad.GMSC.T.0: Recv TCAP_INVOKE_IND in 
MONITORING state. OpCode=34
2018-08-08 11:34:21.278 GMSC_T.cpp(511) Ad.GMSC.T.1: Recv TCAP_INVOKE_IND in 
MONITORING state. OpCode=34
2018-08-08 11:34:29.473 GMSC_T.cpp(511) Ad.GMSC.T.2: Recv TCAP_INVOKE_IND in 
MONITORING state. OpCode=34
```
# П ПРОТЕЙ

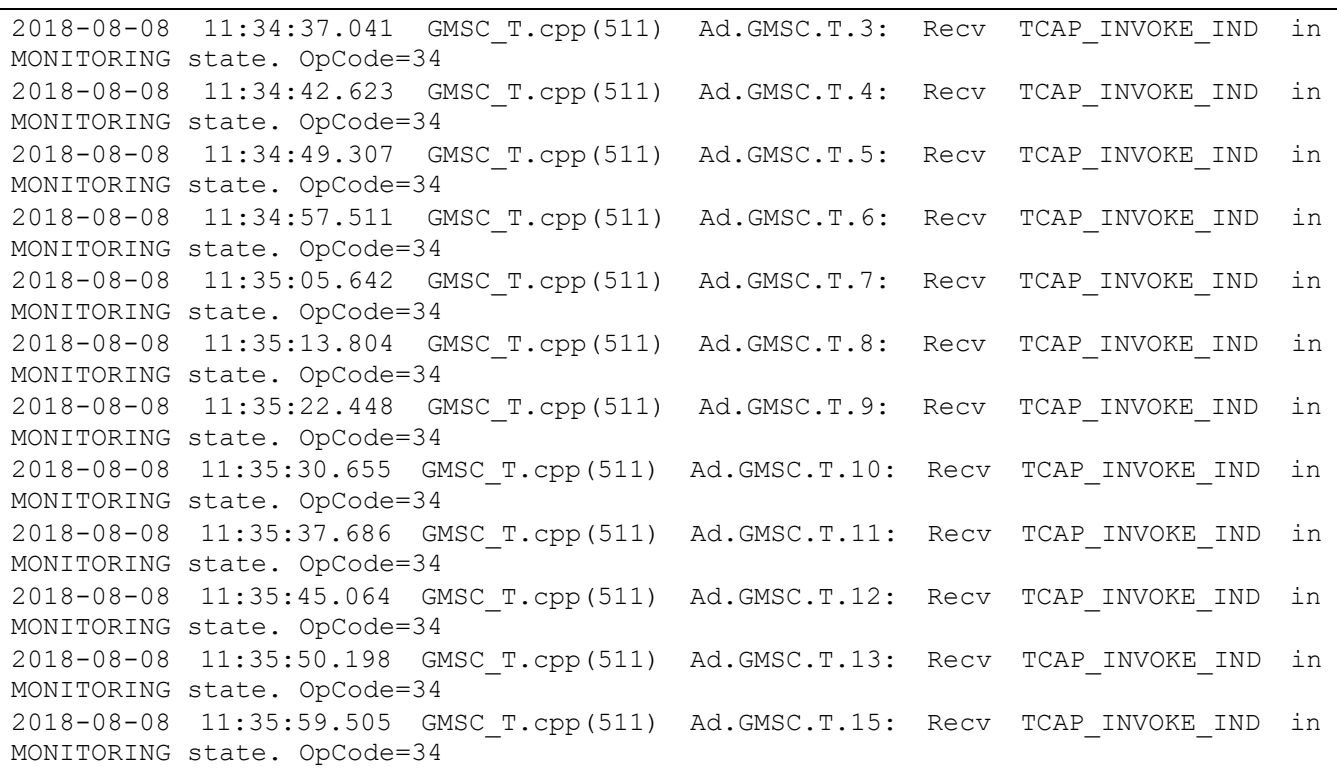

# <span id="page-26-0"></span>**5.15Журнал предупреждений (warning.log)**

Журнал предупреждений содержит сведения обо всех предупреждениях, возникающих во время работы системы.

```
2018-07-24 14:36:25.071 Types.cpp(782) License not verified! 1
2018-07-24 14:36:25.079 VOP_MI.cpp(63) --- Async_VOP_MI_Creator: key 'Type' not 
exist. Using default: Type = 02018-07-24 14:36:25.084 DB.cpp(76) Database.Default WARNING: warn: key 
<MaxCclGroupNumber> in optionset [DB] not set. Use default: 2
54 (default for version 2)
2018-07-24 14:36:25.084 DB.cpp(79) Database.Default WARNING: warn: key 
<MaxTrunkNumber> in optionset [DB] not set, use default: 8
2018-07-24 14:36:25.084 DB.cpp(83) Database.Default WARNING: warn: key 
<MaxCCLNumber> in optionset [DB] not set, use default: 28
2018-07-24 14:36:25.356 InitManager.cpp(1040) ssw_warning: SSW.InitMgr: COPM 
address types script load failed: '[address_types] Tm_Rel
oadableDI<REL DATA>::Tm ReloadableDI() ptr is empty()'
2018-07-24 14:36:25.356 InitManager.cpp(131) ssw_warning: SSW.InitMgr: System 
creation error: ititialization failed.
2018-07-24 14:36:25.356 BaseComponent.cpp(76) ASSERT: /var/build/x86/2018-07-
24/ATE/Utils/ServiceLogic/BaseComponent/4_0/source/ATE/Ut
ils/ServiceLogic/BaseComponent/BaseComponent.cpp(76)ST_IDLE == m_state
2018-07-24 14:36:25.356 SSW.cpp(93) ASSERT: 
/home/litvinenko/TC/agent/work/88dfdce457938532/Source/SSW/SSW.cpp(93)0
```
П ПРОТЕЙ

### <span id="page-27-0"></span>5.16 Утилиты по работе с SIP Trace и Routing Trace (trace\_sip\_awk и trace route awk)

Первый представляет из себя bash-скрипт вида:

#!/bin/sh

```
F='ls logs/*sip transform | tail -n 1
if [ "\*" == 0 ]; then
    echo "Use: `basename ${0}` '<string for found>'"
    echo "It is online mode"
    echo "Use: `basename ${0}` '<string for found>' r"
    echo "It is offline mode"
elif ['"$2" == 'r' ]; then
    awk -v a="$1" 'BEGIN{RS="\n\n"}; $0 ~ a { print $0 }' $F
else
   tail -f $F | awk -v a="$1" 'BEGIN{RS="\n\n"}; $0 ~ a { print $0 }'
fi
```
Путь к директории с логами может варьироваться в зависимости от инсталляции. Запускается из командной строки консоли.

```
./trace sip awk
Use: trace sip awk '< string for found>'
It is online mode
Use: trace sip awk '<string for found>' r
It is offline mode
```
В качестве <string for found> используется любой аргумент для поиска (номер абонента/SIP сообщение/Call-ID плеча вызова).

#### Пример:

```
./trace sip awk 'INVITE'
2018-12-31 23:59:57.213 SIP Transport received packet from 10.0.0.12:5060 to
UDP/10.10.0.112:5060 (gate6)
SIP/2.0 100 TryingVia: SIP/2.0/UDP 10.10.0.112:5060; branch=z9hG4bK a3Kr 1546289997X00EB84AF
To: <sip:7113D79828186806@10.0.0.12>
From: <sip:73412121212010.10.0.112:5060>;tag=1546289997008C34D2
Call-ID: 76e68a431d7053dd2ff8e2435085e1f2@10.0.0.12:5060 0000 10.10.0.112:5060
CSeq: 100 INVITE
```
Содержимое второго скрипта также представляет из себя bash-скрипт вида:

#!/bin/sh

```
F='ls logs/route trace* | prep -v 'rotate' | tail -n 1'if [ "\*" == 0 ]; then
                 `basename ${0}` '<string for found>'"
    echo "Use:
    echo "It is online mode"
    echo "Use: `basename ${0}` '<string for found>' r"
    echo "It is offline mode"
elif \lceil "$2" == 'r' ]; then
    awk -v a="$1" 'BEGIN{RS="Context"}; $0 ~ a { print $0 }' $F
else
    tail -f \frac{5}{5} | awk -v a="\frac{51}{1}" 'BEGIN{RS="Context"}; \frac{50}{7} ~ a { print \frac{50}{7} }'
f_1
```
В нем выполняется выборка по route\_trace журналу логирования. Путь к директории с логами может варьироваться в зависимости от инсталляции. Запускается из командной строки консоли.

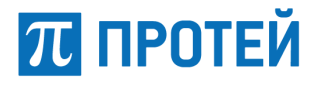

./trace route awk Use: trace route awk '<string for found>' It is online mode Use: trace route awk '<string for found>' r It is offline mode

В качестве <string for found> используется любой аргумент для поиска (номер абонента/IP/время вызова). Пример:

```
./trace route awk 'INVITE' r
{ 
config version = 0;
SSW.Core.id = ; 
CallID = 00015C3CBE590000; 
SIP Method = INVITE; 
in protocol = sip;in local gate = ;
in route = 1(test sipp);
in qw = 1 (test);
in interface gr = ;in net = ();
in proxy = ();
in media profile = ;
in sip i mode = ;
in allow vm on error = 1;
out table = 1(Default);
out_direction = (); 
out direction group = ();
out_protocol = ; 
out local gate = ;
out route = ();
out gw = ();
out interface gr = ;out^-net = ();
out^-proxy = ();
out media profile = ;
out sip i mode = ;
CqPC = -1;src addr = { ip = ; port = 5060; transport = UDP };
dest addr = { ip = ; port = 0; transport = UDP };
proxy_addr = { ip = ; port = 0; transport = UDP };
CqPN = { external = ; internal = 749509383; billing = 749509383; }CdPN = { external = ; internal = 749529383; billing = 749529383; };
OdPN = { external = ; internal = 749529383; billing = ; };
RgPN = { external = ; internal = ; billion = ;}ACgPN = { external = ; internal = ; billion = };IMSI = 
OSSS =video call = 0;
history = {
used directions = \{\};
rerouting count in gd = 0;
used routes = \{\};
rerouting count in d = 0;
}; 
causes = ; 
}; 
2019-01-14 19:52:41.866 0x0 031180 DirectionGroup.cpp(376) 1(sipp_DG) All 
attempts reRouting has used for direction group 
2019-01-14 19:52:41.866 0x0 031180 RoutingMgr.cpp(1931) FindOutGroup end:
```